## **TOMUSS** Contacter l'administrateur

Cette application informatique a pour fonction de vous permettre de suivre certaines informations pédagogiques vous concernant (absences justifiées, dispenses d'assiduité, notes de CC dans les UE soumises au contrôle continu intégral...)

Elle ne présage pas de votre inscription réglementaire dans les UE. Les notes affichées dans cette application sont données à titre indicatif et doivent être validées par les jurys d'UE qui procéderont à leur vérification, et aux éventuelles harmonisations de notes entre les différents correcteurs des épreuves. Ces informations ont pour but de vous aider à vous situer par rapport aux attentes de la formation et de permettre à votre enseignant référent pédagogique de vous guider.

En cas d'information erronée, vous devez contacter l'enseignant qui a saisi l'information.

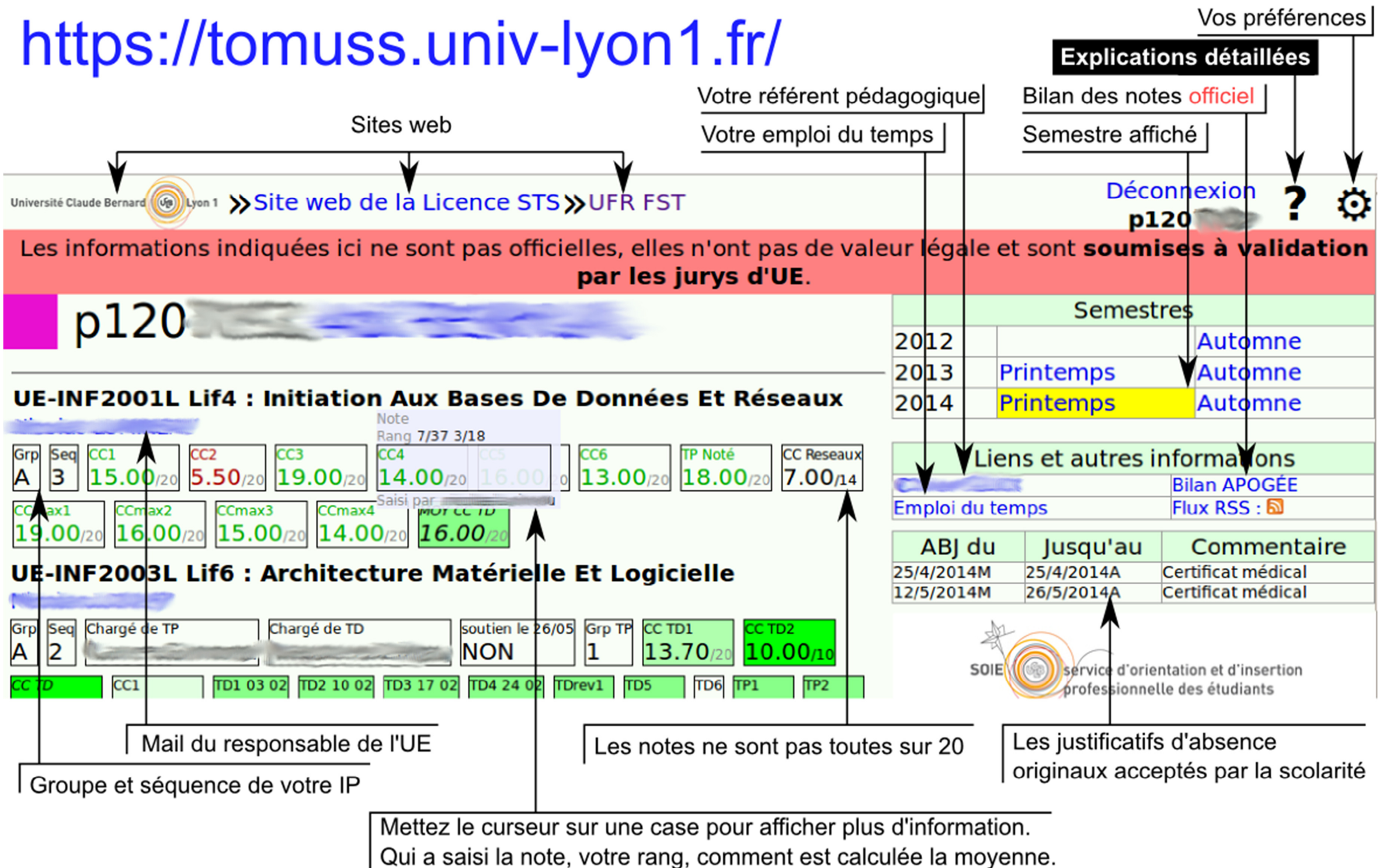

Quelques explications :

• ABINJ (Absence INJustifiée)

- ABJUS (Absence JUStifiée)
- PRST (PRéSenT)
- TNR (Travail Non Rendu, donc 0)
- PPNOT (Peut Pas NOTer) : l'enseignant n'a pas donné de note ou bien il n'y a rien eu à noter. Le calcul de moyenne ne tient pas compte de cette note.
- NaN : La moyenne ne peut être calculée car il manque des notes.

Les couleurs associées aux cases sont calculées en fonction du rang de la note dans le groupe, un 14/20 est rouge si c'est la plus mauvaise note. Sauf s'il y a moins de 10 notes ou si l'enseignant a choisi de colorer autrement.

 Si vous n'êtes pas d'accord avec une note d'examen, une journée de consultation des copies est prévue. Pas la peine de prendre un rendez-vous avec l'enseignant. Il peut y avoir plusieurs jours entre le moment de la saisie de la note et celui où elle devient visible. Ceci est du au fait que les notes sont saisies sur plusieurs jours et qu'une harmonisation doit être faite avant leur diffusion.